# U S I N G SMPRTVID.IO

**PROGORE I N T E G RA T I O N**

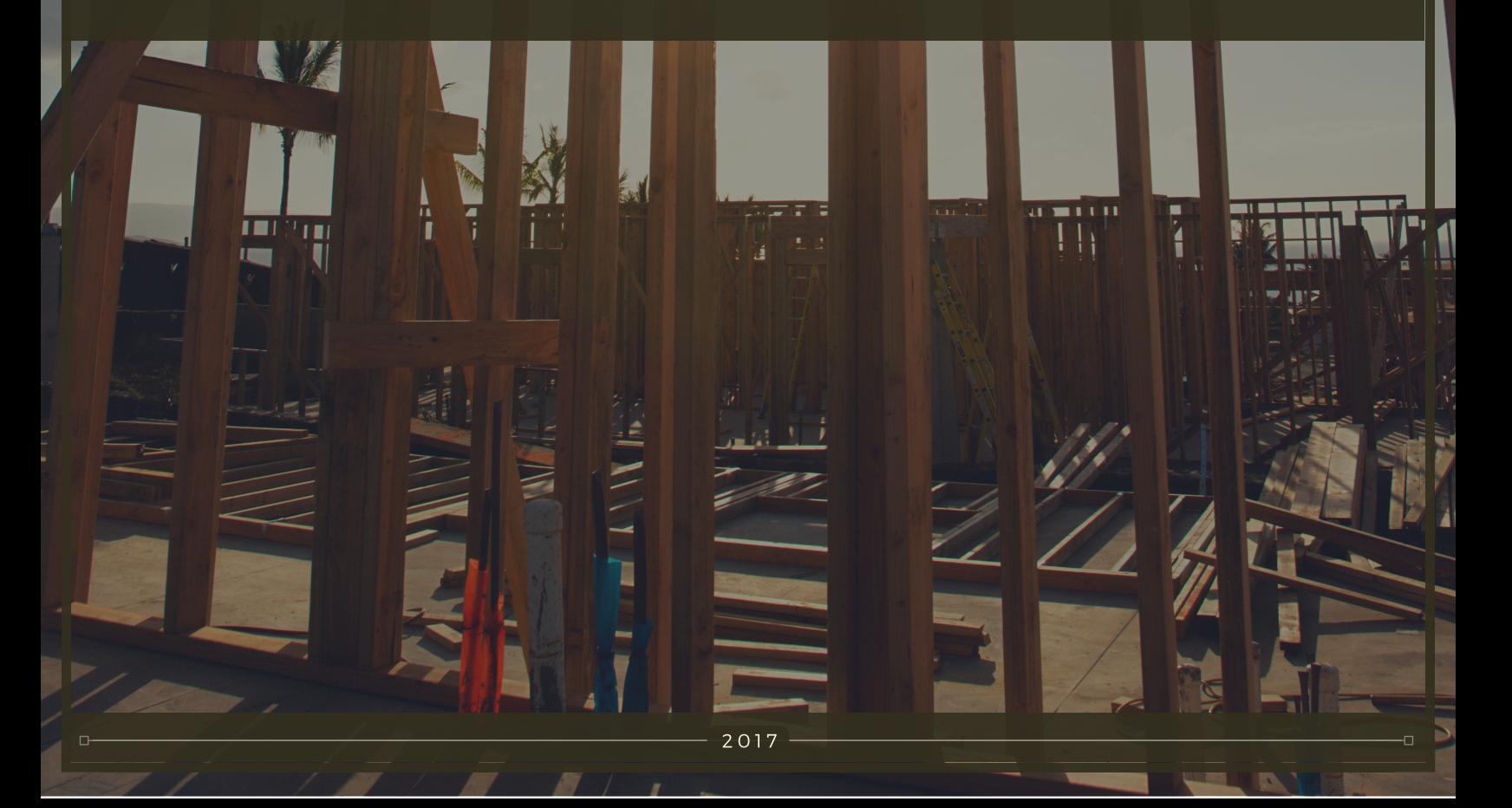

*© 2017 Smartvid.io. All Rights Reserved. Printed in the United States of America.*

*First edition: April 2017*

Smartvid.io Cambridge, Massachusetts

www.smartvid.io

*Typeface: Avenir*

*10 9 8 7 6 5 4 3 2 1* 

# THE PROCORE INTEGRATION

Users with a *Can Manage* or *Can Collaborate* project role <sup>1</sup> can set up a two-way integration with a project in Procore. The integration automatically syncs Procore photos into the connected Smartvid.io project every 10 seconds, including descriptions, locations, authors and other metadata. All SmartTags added to synced files will be added to the caption of the corresponding Procore photo, and you can also choose to sync tagged video frames.

The integration lets you use our features to manage your Procore content the smart way – no need to change workflows or upload twice!

## $\checkmark$  Set up & configure

§ Click the *Integrations* link in the project's left sidebar menu, then click the Procore thumbnail to go to the setup page::

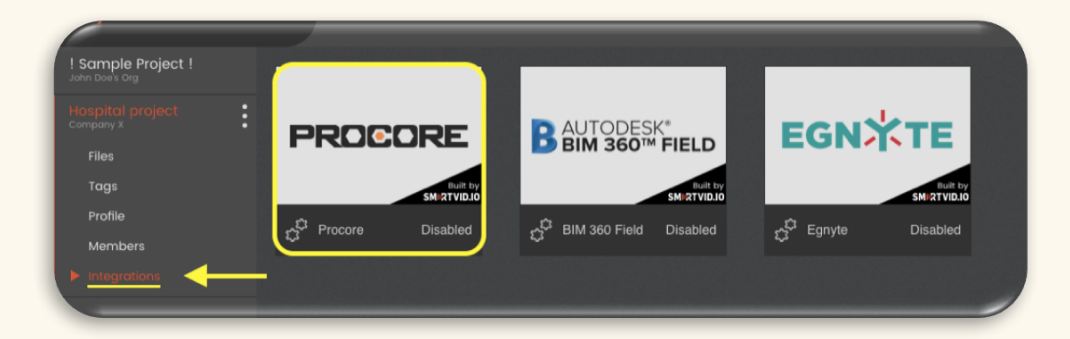

§ On the setup page, click the 'Connect' button to open the Procore login credentials pop-up:

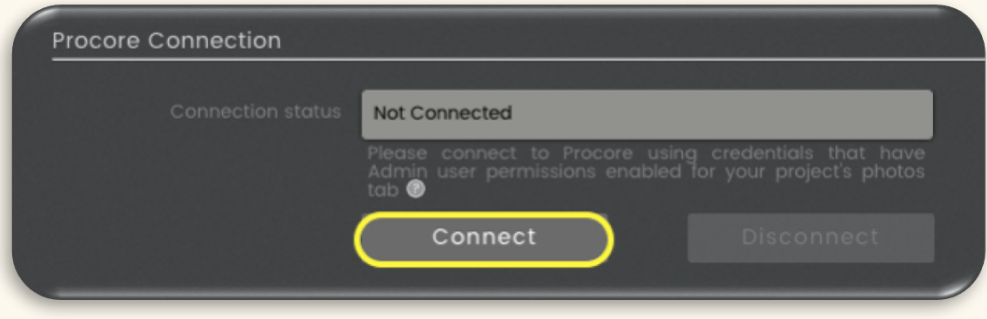

- 1 Click here to learn about the 5 different *project member roles*.
- 2 Click here to learn about SmartTags.

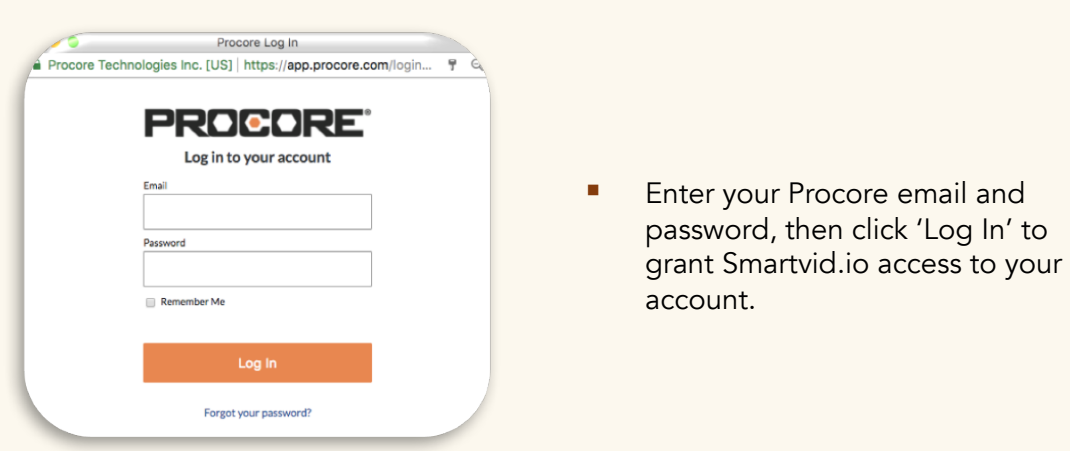

§ Under *Integration Configuration,* click the *Procore Company* menu and choose the company containing the project you want to integrate with.

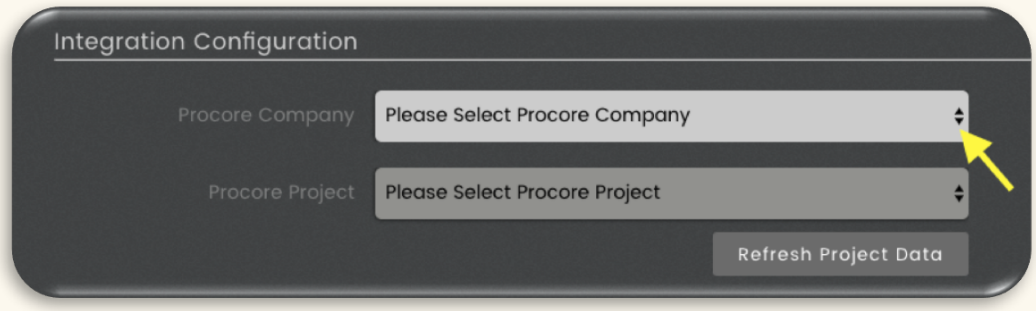

- § Choose the project from the *Procore Project* menu.
- Under File <-> Album handling, choose one of 3 options for how to sync non-Procore files and video frame snapshots back to Procore::
	- **Choose Upioad files to weekly Procore albums** to create weekly albums for synced files. The albums will be titled by date,e.g. 01-15-2017. You can type to change the prefix in *Weekly Album Prefix*, but we suggest leaving "Week of" as is:

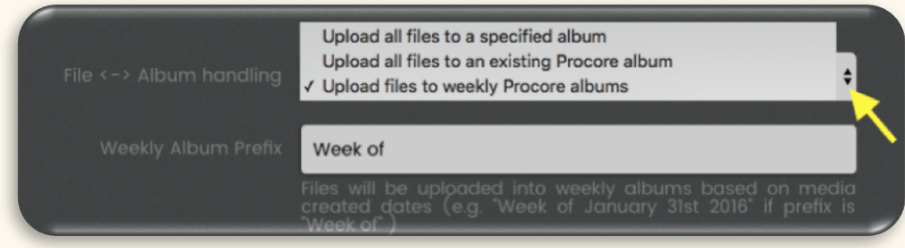

2

**• Choose Upioad all files to an existing Procore album** to sync files back to one of your existing Procore albums. If you select this, you'll get a menu of your albums to choose from:

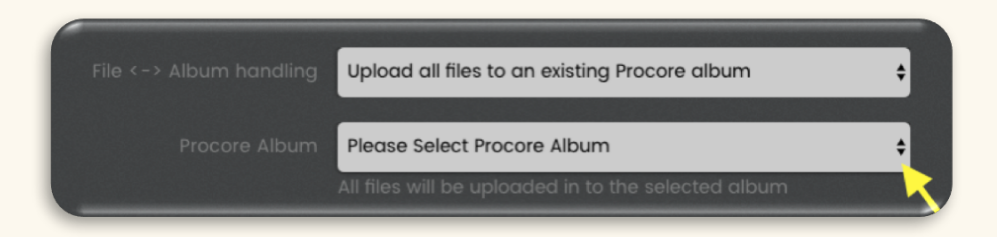

**• Choose Upioad all files to a specific album** to sync files back to a single new Procore album. Type the name of the new album in *Album Name -* "Smartvid" will be autosuggested:

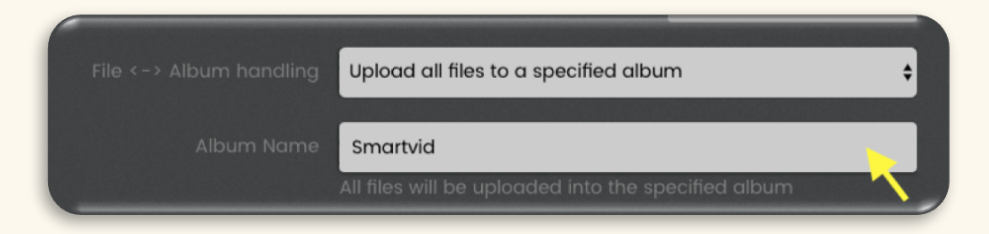

§ Under *Integration Status,* click the 'Enabled' radio button:

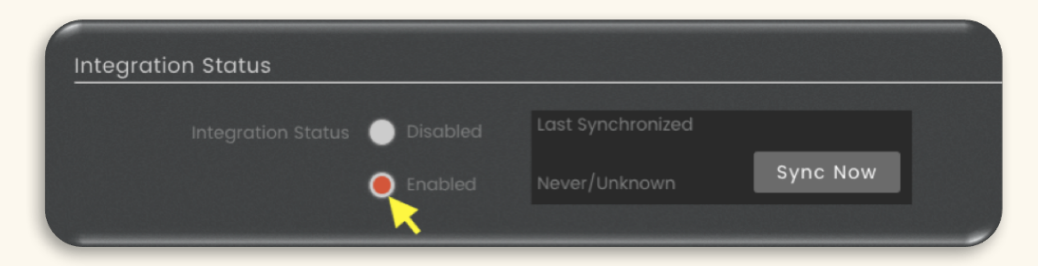

Click the 'Sync Now' button to import from Procore:

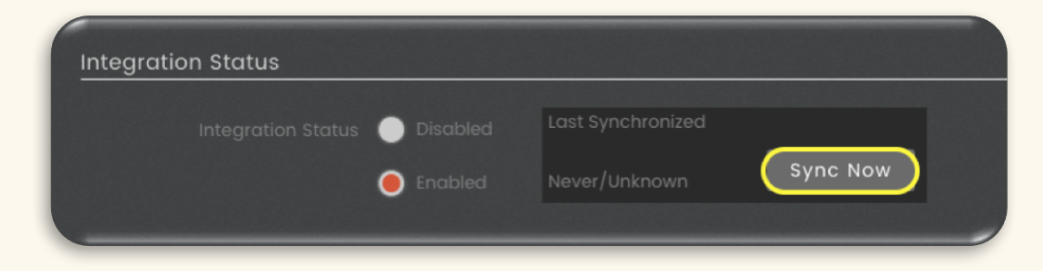

Wait a few minutes and refresh Smartvid.io before checking for synced files.

# $\checkmark$  Manage

**•** If you want to sync to a Procore project later, you need to turn off the integration by clicking 'Disable' before you can make changes:

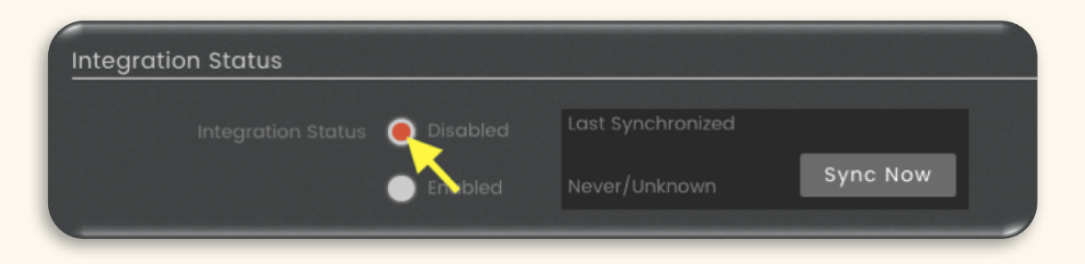

Once you've disabled, choose a different project from the *Integration Configuration* menu and click 'Enabled' again to turn the integration back on.

If you create or join new Procore projects after you first set up the integration, come back and click 'Refresh Project Data' to refresh the project menu:

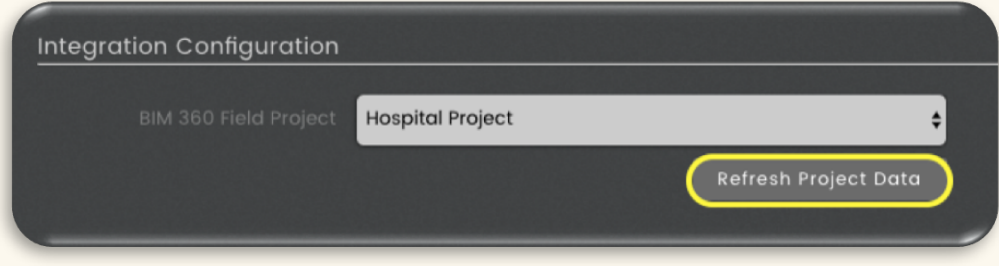

**•** If you're have any trouble setting up or syncing the integration, see the next page for how to contact our support team!

# Sign up & log in

To create an account, contact your company supervisor or reach out to Paul MacLelland at pmaclelland@smartvid.io. Depending on your company settings, you may also be able to join automatically by signing up at **www.smartvid.io/trial** using your *@company.com* email address.

Once you've joined, log in at <mark>app.smartvid.io</mark> from your desktop browser, or download the iPhone app.

# Help & FAQs

You can find our full Help Center of tutorials & FAQs at help.smartvid.io.

Click **here** to check out some general tips & best practices for getting the most out of Smartvid.io.

# Contact support

The **Help Beacon**, shown here on the right, is in the bottom right of every SV.IO desktop screen. Click on the beacon to open the Contact Support form, and use it submit questions, report bugs, or just reach out.

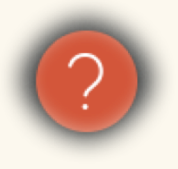

You can also reach us by emailing support@smartvid.io, or by calling +1 (844) 382-7300. Support hours are 9am - 5pm *US EST/EDT*, Monday - Friday (except for US Federal Public Holidays).

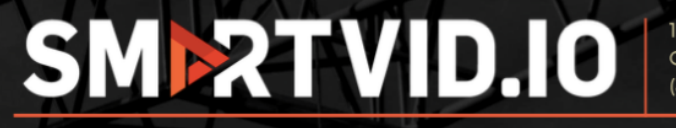

101 Main Street, 14th floor Cambridge, MA 02142 (844) 382-7300 | www.smartvid.io